# Sun Java™ System Application Server Enterprise Edition 适用于 HP-UX 的发行说明 版本 8.1 2005Q2

## 文件号码 819-6083

Sun Java System Application Server Enterprise Edition 8.1 2005Q2 简化了创建和管理 Web 服务应 用程序的任务。它为可伸缩服务提供了较高的性能、群集和高可用性功能,使其在软件和硬件出现 故障时可以继续运行。Application Server 为 Web 服务提供了开发路径, 既简化了开发过程又提供 了灵活而独特的扩展可能性。

本发行说明包含发行 Sun Java System Application Server 8.1 2005Q2 (适用于 HP-UX)时提供的重 要信息,包括产品要求、平台摘要、已知问题和其他最新问题。开始使用 Application Server 产品之 前,请先阅读本文档。

可以在以下 Sun Java System 文档 Web 站点找到本发行说明的最新版本:

<http://docs.sun.com/app/docs/prod/entsys.05q4> 和

http://docs.sun.com/app/docs/prod/entsys.05q4?1=zh。在安装和设置软件之前, 请先查看此 Web 站点上的相关信息,并在以后定期查看最新的发行说明和产品文档。

本文档包括以下内容:

- [发行说明修订历史记录](#page-1-0)
- 关于 [Application Server 8.1 2005Q2](#page-1-1)
- [此发行版中修复的错误](#page-7-0)
- [重要信息](#page-8-0)
- [已知问题和限制](#page-19-0)
- [可再分发的文件](#page-20-0)
- [如何报告问题和提供反馈](#page-21-0)
- 其他 [Sun](#page-21-1) 资源

本文档引用了第三方 URL 以提供其他相关信息。

注 Sun 对本文档中提到的第三方 Web 站点的可用性不承担任何责任。对于此类站点或 资源中的 (或通过它们获得的)任何内容、广告、产品或其他资料, Sun 并不表示认 可,也不承担任何责任。对于因使用或依靠此类站点或资源中的 (或通过它们获得 的)任何内容、产品或服务而造成的或连带产生的实际或名义损坏或损失, Sun 概不 负责,也不承担任何责任。

# <span id="page-1-0"></span>发行说明修订历史记录

本节列出了初次发行 Application Server 2005Q2 产品后对本发行说明所做的更改。

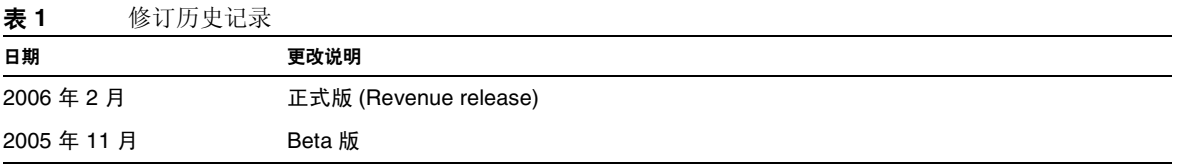

# <span id="page-1-1"></span>关于 Application Server 8.1 2005Q2

Sun Java System Application Server Enterprise Edition 8.1 2005Q4 是与 J2EE 1.4 平台兼容的服务 器,它用于在大规模生产环境中开发和部署 J2EE 应用程序和 Java Web 服务。

本节包括:

- [此发行版的新增功能](#page-2-0)
- [硬件和软件要求](#page-6-0)

## <span id="page-2-0"></span>此发行版的新增功能

Application Server 包括以下新增功能:

- 改进的管理功能:Application Server 通过使用基于浏览器的控制台或者可执行脚本的命令 行界面,来支持复杂多机企业部署的远程安全管理。它还提供了基于 JMX 的丰富 API,从 而允许对管理和监视功能进行远程、安全和可编程化的访问。
- 消息代理: Application Server 捆绑有集成的企业级消息代理,后者可以提供具有高可用 性、可靠性、高性能和可伸缩性的消息传送。
- 扩展平台支持:可以支持更多的操作系统、数据库、语言环境和硬件。
- **Sun Java Enterprise System**:作为 Sun Java Enterprise System 的主要组件, Application Server 与门户和网络身份服务紧密集成。
- **Java 2 Standard Edition 5.0** 支持:Application Server 支持 Java 2 Standard Edition 5.0 (Tiger),后者包含增强的管理和监视功能,以及许多性能和可伸缩性方面的改进。
- **JDBC** 驱动程序:Application Server 捆绑有 DataDirect JDBC 驱动程序。
- **Web** 服务安全性:这些容器消息安全机制通过使用 OASIS WS-Security 标准的 X509 和用户 名 / 密码配置文件,实现 SOAP Web 服务调用的消息级别验证 (例如 XML 数字签名和加 密)。
- **WS-I** 配置文件 **1.1**:此发行版符合 J2EE 1.4 规范,它实现了 Web 服务互操作性 (Web Services Interoperability, WS-I) 基本配置文件 1.1, 从而使 Web 服务应用程序具有互操作性。
- 最新的 **HADB** 管理系统 UNIX® 平台包含新的高可用性数据库 (High Availability Database, HADB) 管理系统 (HADB 4.4.2-7 版)。这将消除对 SSH/RSH 的依赖性,但要 求将网络配置为可以进行 UDP (用户数据报协议)多址广播。有关 HADB 要求和限制的详 细信息,请参见 《Sun Java System Application Server Enterprise Edition 8.1 Installation Guide》。
- 修改了现有的管理命令 hadbm listpackages。以前,此命令没有操作数,并且会列出相关 管理域中的所有软件包。修改后引入了可选的软件包名称操作数,并且只列出具有该名称的 软件包。如果不指定相应的操作数,则列出所有软件包。有关更多信息,请参见 hadbm listpackages 手册页。
- 修改了现有的管理命令 hadbm createdomain。扩展了 hostlist 操作数, 使其还能指定管理 代理的端口号。通过这种方法,仅使用 hostlist 操作数就可以完全指定域。旧的行为仍受 支持,以保持向下兼容。有关更多信息,请参见 hadbm createdomain 手册页。
- 管理系统的某些错误消息已被修改。这些修改旨在改进错误消息的易懂性、一致性和准确 性。详细的修改内容未在本发行说明中列出。
- 安装和卸载行为稍有变化。安装或卸载 HADB 应始终保留软链接 /opt/SUNWhadb/4,但并 不是绝对的:

这两个问题现在已解决。

- 对于 hadbm 命令,以前可以通过以下方式输入密码:
	- ❍ 密码文件
	- ❍ 命令行选项
	- ❍ 交互式输入
- 使用命令行选项方法是不安全的,因此不赞成使用。如果以这种方法输入密码,将发出警告 消息。应改为使用密码文件或交互式输入。在命令行中使用密码的方式将在下一个版本中废 弃。请注意,这适用于使用命令行密码选项的所有 hadbm 命令。
- HADB 已升级为使用 JGroups 2.2 版, 其源代码与 HADB 一起分发。为了支持从先前的 HADB 版本联机升级, HADB 同时附带了 JGroups 2.1 和 2.2。对于 JGroups 2.1, 仅提供字 节代码。

## 兼容问题

在 Sun Java System Application Server Enterprise Edition 的下一个主要发行版中有以下不兼容问 题:

- 尽管 HTTP 服务将继续使用 DNS 高速缓存以获得最佳性能,但是 DNS 高速缓存的监视功 能将不再可用。
- 针对 HTTP 文件高速缓存的支持将被修改,这会导致配置和监视功能的改变。
- 访问日志轮转后缀的格式将更改为 <http://java.sun.com/j2se/1.5.0/docs/api/java/text/SimpleDateFormat.html> 中指定的日期 和时间对象所支持的格式。仍支持此发行版中的默认值 "%YYYY;%MM;%DD;-%hh;h%mm;m%ss;s,",但不支持其他变体形式。
- 所有不再受支持的 domain.xml 元素和属性,在服务器日志中将标记为警告,而在升级日志 文件中则标记为已过时。
- 监视视图中不再显示 server.http-service.dns 节点。
- 可能会删除 server.http-service.file-cache 节点的某些属性。因此,如果 asadmin 监视 命令试图访问这些节点的已删除属性,该命令将失败。

## Deploytool

Deploytool 将不再可用。 NetBeans IDE 中提供相同的功能。有关更多信息以及要规划迁移,请参见 用于 NetBeans 4.1 的 J2EE 1.4 教程,网址为 <http://www.netbeans.org/kb/41/j2ee-tut/index.html>。

### 验证器

- 检验器 GUI 模式 (由 verifier -u 调用)将不再可用。 NetBeans IDE 中将提供相同的功 能。
- 使用检验器工具时,应用程序检验的默认模式将从 "检验 J2EE 规则"改为 "检验 J2EE 规 则和 Sun Application Server 配置规则"。也就是说, 在默认情况下, 验证器将测试应用程 序是否满足 J2EE 规则以及是否配置为在 Sun Application Server 上运行。验证器命令中有一 个命令行开关,用于仅测试应用程序是否满足 J2EE 规则。

### 类加载器更改

在当前发行版中,可以在 IVM 系统类路径中找到添加到 domain.xml (应用服务器配置文件)的 classpath-prefix、server-classpath 和 classpath-suffix 属性中的 JAR 和目录条目。依赖于这 种行为的应用程序可能会使用类 java.lang.ClassLoader 中的以下方法,来访问 JVM 系统类路径中 的类或其他资源:

- getSystemClassLoader()
- getSystemResource()
- getSystemResourceAsStream()
- getSystemResources

在下一个主要发行版中,添加到 classpath-prefix、server-classpath 和 classpath-suffix 中的 JAR 和目录条目在 JVM 系统类路径中将不再可用。如果应用程序使用上述方法之一, Sun 强烈建议 使用无需假定资源包含在系统类路径中的等效方法。可在 java.lang.ClassLoader 中获得不依赖于 JVM 系统类路径的等效方法,并应尽量使用这些方法;例如:

代码示例 **1** 旧代码 java.net.URL url = ClassLoader.getSystemResource

("com/acme/tools/tools.properties");

代码示例 2 **建议的更改** java.net.URL url = this.getClass().getClassLoader().getResource

```
("com/acme/tools/tools.properties");
```
如果不能更改此代码,可以选择使用下一个发行版中将添加的一个新配置选项,以便设置 JVM 系统 类路径。

### Web 服务安全性配置

使用 wss-client-config.xml 和 wss-server-config.xml 文件可以配置 Web 服务的安全性。请注 意,这些配置文件的内容和名称不稳定,可能会更改。但等效的功能可以继续使用。

# J2EE 支持

Sun Java System Application Server 8.1 2005Q2 支持 J2EE 1.4 平台。下表介绍了 J2EE 1.4 平台上可 用的增强 API。

表 **2** J2EE 1.4 平台上的主要 API 更改

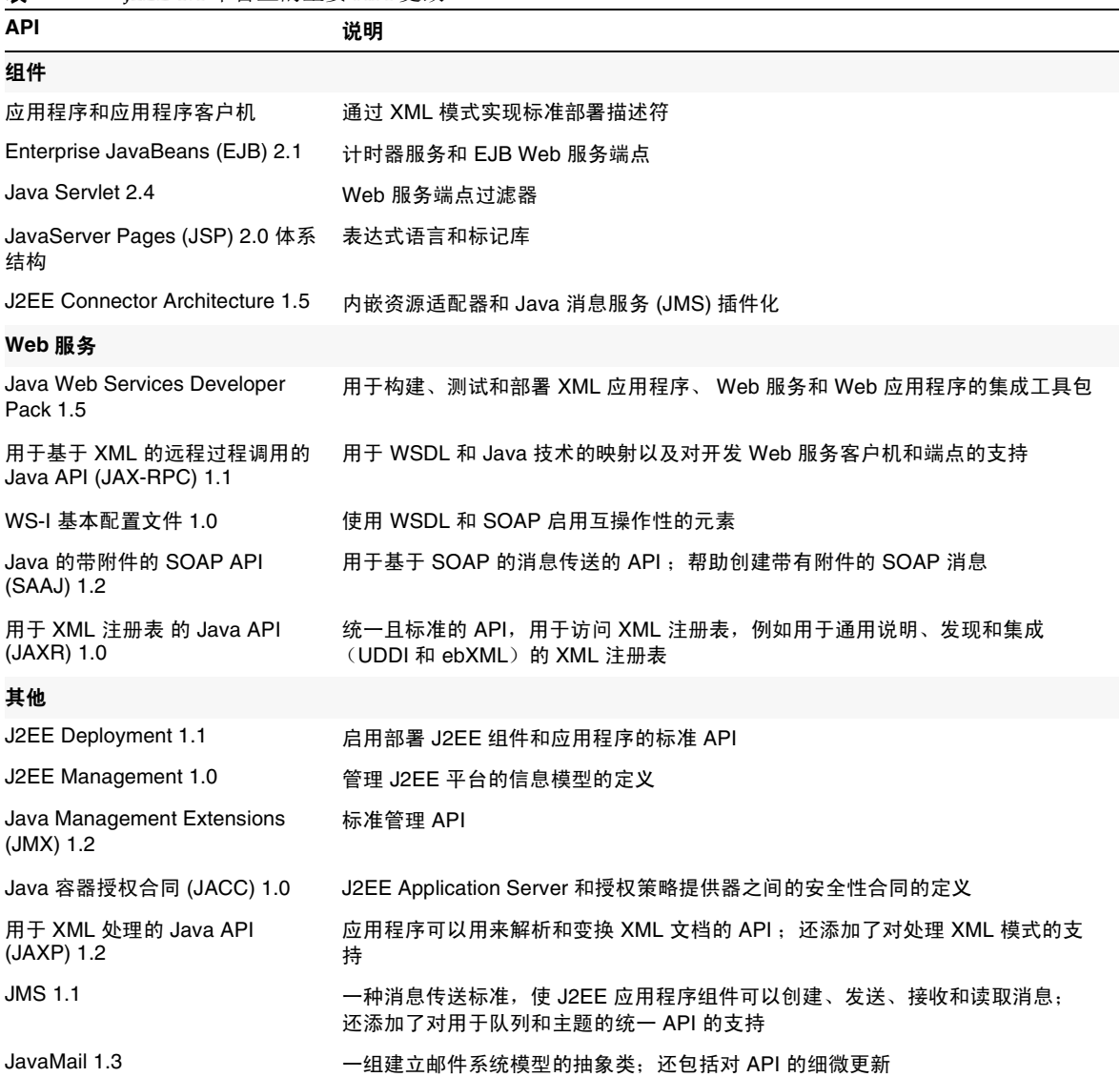

## 高性能

Application Server 包括一个高性能的 EJB 容器、 Web 容器和服务,并使用 Sun Java System Message Queue 软件支持并行消息传送。

## 可扩展性

Application Server 可以通过服务器实例的群集和请求负载平衡来支持水平可伸缩性。它也可以实现 业内领先的支持大型多处理器计算机的垂直可伸缩性。可以对集成消息代理进行群集以获得更佳的 可伸缩性和可用性。从 HTTP 客户机访问的客户机、基于 RMI/IIOP 的胖客户机应用程序、 Web 服 务客户机和 JRM 客户机可被负载平衡到 Application Server 群集。

## 高可用性

Application Server 包括 HTTP、 IIOP 和 JMS 客户机的负载平衡; HTTP 会话故障转移支 持; EJB 群集和故障转移支持;具有高可用性的 EJB 计时器;分布式事务恢复;对持续式应用程序 升级的支持;以及一个用于存储 J2EE 应用程序瞬间状态的高可用性数据库。

可用性允许对群集中的 Application Server 实例进行故障转移保护。一个 Application Server 实例出 现故障时, 其他 Application Server 实例将接管指定给该故障服务器的会话。会话信息存储在 HADB 中。 HADB 支持 HTTP 会话的持久性、有状态会话 Bean 和单点登录证书。

## JavaServer Faces 1.1 支持

Sun Java System Application Server Enterprise Edition 8.1 支持 JavaServer Faces 1.1 技术。 JavaServer Faces 技术由一组服务器端 API 组成,这些 API 表示用于管理其状态、事件、处理和输 入验证的用户界面组件。这些 API 还定义了页面导航并支持国际化和辅助功能。您可以使用 JSP 自 定义标记库添加自定义 UI 组件。

<span id="page-6-0"></span>使用 IavaServer Faces 技术进行开发时,开发团队的每个成员可以集中开发整个进程的单个部分,然 后由一个简单的编程模型将这些部分连接起来,从而使开发周期更为简单高效。

## 硬件和软件要求

Application Server 8.1 2005Q2 必须安装以下软件。

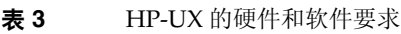

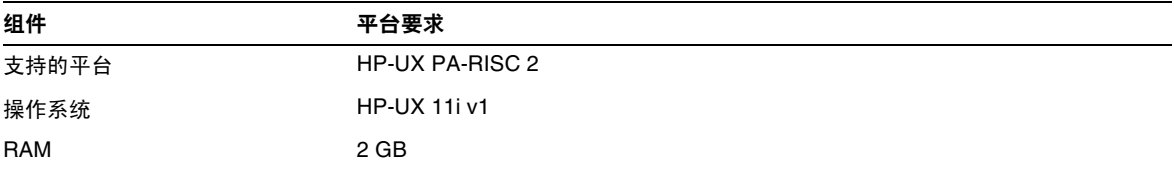

#### 表 **3** HP-UX 的硬件和软件要求

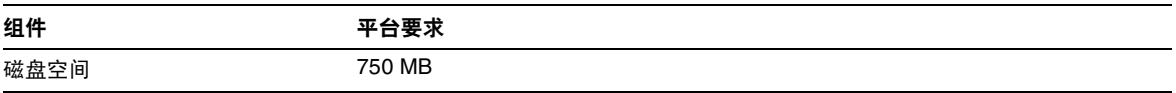

# <span id="page-7-0"></span>此发行版中修复的错误

下表介绍了在 Application Server 8.1 2005Q2 中修复的错误:

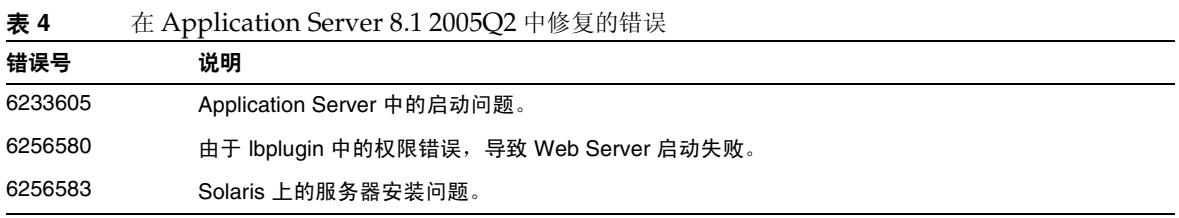

# <span id="page-8-0"></span>重要信息

本节列出了安装 Sun Java System Application Server Enterprise Edition 8.1 产品之前必须满足的要 求。

- [系统要求](#page-8-1)
	- ❍ [平台要求](#page-8-2)
	- ❍ JDBC [驱动程序和数据库](#page-9-0)
	- ❍ Web [服务器](#page-12-0)
	- ❍ [浏览器](#page-12-1)
	- ❍ [高可用性要求和限制](#page-13-0)
	- ❍ [其他要求](#page-16-0)
- [安装说明](#page-17-0)
- [文档说明](#page-17-1)
- [为残疾人士提供的辅助功能](#page-18-0)

## <span id="page-8-1"></span>系统要求

### <span id="page-8-2"></span>平台要求

下表列出了 Sun Java System Application Server Enterprise Edition 8.1 2005Q2 产品 (适用于 HP-UX)所支持的操作系统。此外,还列出了安装和运行 Application Server 的最小内存和建议内 存要求。

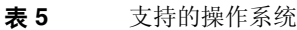

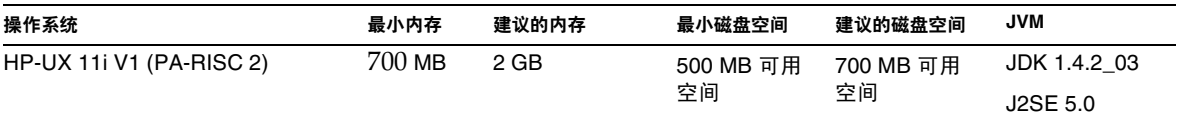

在 HP-UX 中,可以使用 uname -a 命令查看操作系统版本。磁盘空间则可以使用 df 或 bdf 命令查 看。

### HP-UX 修补程序要求

从 HP-UX 系统删除 krng11i (操作系统自带的随机数生成器)修补程序以便使 Application Server 正常运行。

### <span id="page-9-0"></span>JDBC 驱动程序和数据库

Sun Java System Application Server 支持使用相应的 JDBC 驱动程序连接到任何 DBMS。有关经 Sun 测试发现适合构建符合 J2EE 规范的数据库配置的组件列表,请参阅下表:

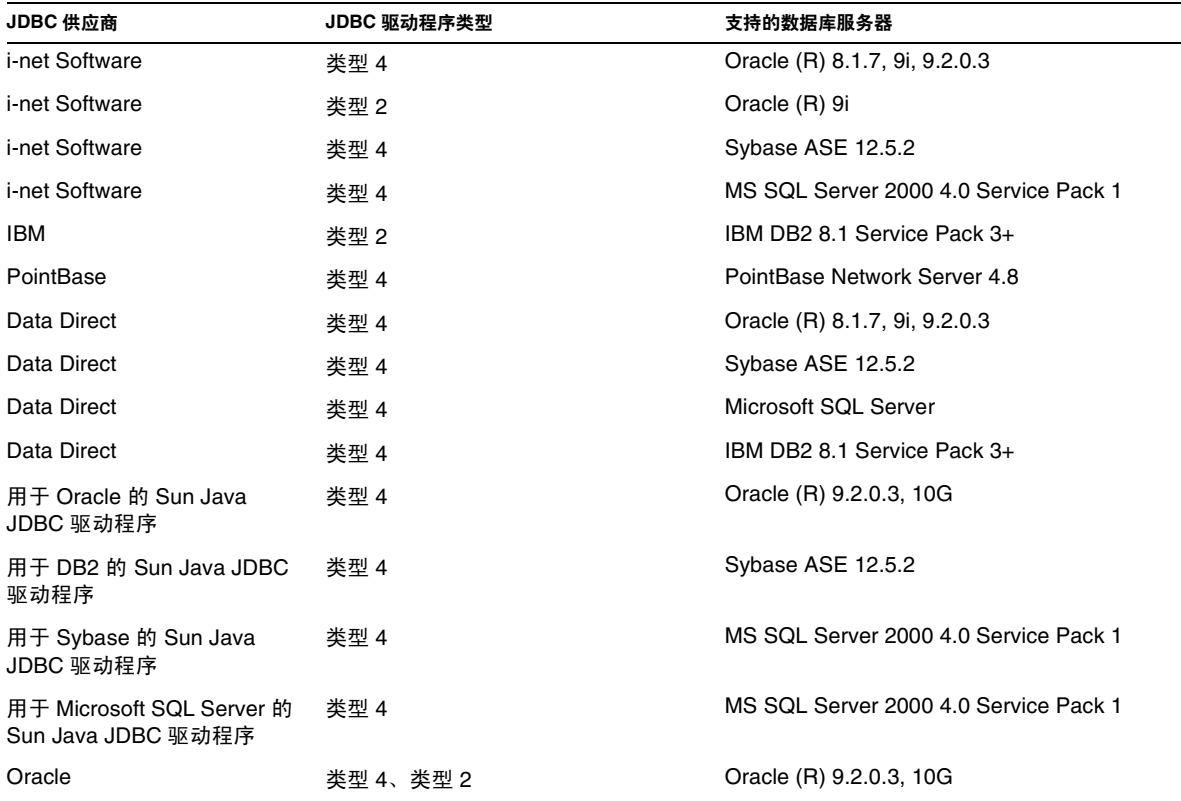

表 **6** 与 J2EE 兼容的 JDBC 驱动程序

有关 i-net Software 的更多信息, 请参见:

[http://www.inetsoftware.de/](http://www.inetsoftware.de)

下表列出了支持的其他 JDBC 驱动程序,但是这些驱动程序与 J2EE 不兼容。

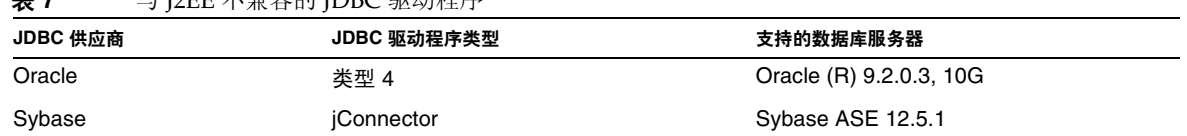

表 **7** 与 J2EE 不兼容的 JDBC 驱动程序

另有其他驱动程序已通过 JDBC 驱动程序认证计划的测试,证明满足 J2EE 1.4 平台的 JDBC 要求。这 些驱动程序可用于实现与 Sun Java System Application Server 的 JDBC 连接。尽管 Sun 未提供对这 些驱动程序的产品支持,但是我们支持与 Sun Java System Application Server 配合使用这些驱动程 序。

## Configuring Oracle

必须正确配置 Oracle JDBC 驱动程序才能与 J2EE 1.4 兼容。对类型 2 和类型 4 驱动程序应用以下配 置:

- **1.** 使用 9.2.0.3 或更高版本的 JDBC 驱动程序。
- **2.** Oracle 数据库的参数 (init.ora) 文件中应具有 compatible=9.0.0.0.0 或更高版本。
- **3.** 使用 ojdbc14.jar 文件。
- **4.** 配置 Application Server 以定义以下 JVM 属性:

-Doracle.jdbc.J2EE13Compliant=true

此外,对于类型 2 驱动程序,必须在已启动 Application Server 的环境中定义 ORACLE HOME 和 SH\_LIB\_PATH 变量 (必须包含 \$ORACLE\_HOME/lib)。例如, 将它们添加到 asenv.conf 文 件中并确保将其导出。

## 配置 PointBase

许多样例应用程序使用 Application Server 附带的 PointBase 数据库服务器。使用 Application Server Enterprise Edition 时, 您必须先配置 PointBase 数据库服务器, 然后才能使用该服务器。但 是, 在将 PointBase 与 Application Server 结合使用之前, 请记下支持的配置组合。

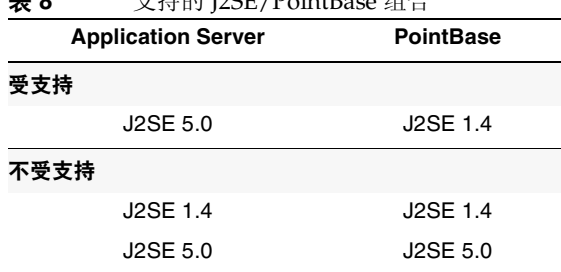

表 **8** 支持的 J2SE/PointBase 组合

配置 PointBase 的方法有两种:

- 将 JAVA\_HOME 环境变量设置为 J2SE 的位置。仅 J2SE 1.4.2 支持与 Application Server 8.1 捆 绑在一起的 PointBase 实现。
- 编辑 Application Server 的 PointBase 配置文件。

若使用第一种方法,请执行以下步骤:

**1.** 确保您已安装了要使用的 J2SE。

如果尚未安装,请下载 J2SE 1.4.2。

2. 使用适于您的操作系统和 shell 的命令,将 JAVA\_HOME 环境变量设置为 J2SE 的安装目录;例 如:

```
% setenv JAVA_HOME "/opt/java1.4"
```
若使用第二种方法,执行的过程将取决于操作系统。

#### *Solaris*、 *Linux* 和 *HP Unix*

编辑 *install\_dir*/pointbase/tools/serveroption/pbenv.conf 配置文件,将行:

PB\_JAVA=%%&PB\_JAVA%%

#### 更改为

PB\_JAVA=*J2SE\_location*

其中 *J2SE\_location* 为 J2SE 的安装目录。如果已随 Application Server 一起安装了 J2SE, 则 J2SE 默 认安装在 *install\_dir*/jdk。进行此更改后,您可以使用 startserver 脚本启动 PointBase。

### *Windows*

编辑 install\_dir\pointbase\tools\serveroption\pbenv.bat 配置文件, 将行:

set PB\_JAVA=%%%PB\_JAVA%%%

#### 更改为

set PB\_JAVA=*J2SE\_location*

其中 *J2SE\_location* 为 J2SE 的安装目录。如果已随 Application Server 一起安装了 J2SE, 则 J2SE 默 认安装在 *install\_dir*\j2se1.4。进行此更改后,您可以通过运行 startserver.bat 来启动 PointBase。

## <span id="page-12-0"></span>Web 服务器

本节列出了 Sun Java System Application Server Enterprise Edition 8.1 2005Q2 所支持的 Web 服务 器。

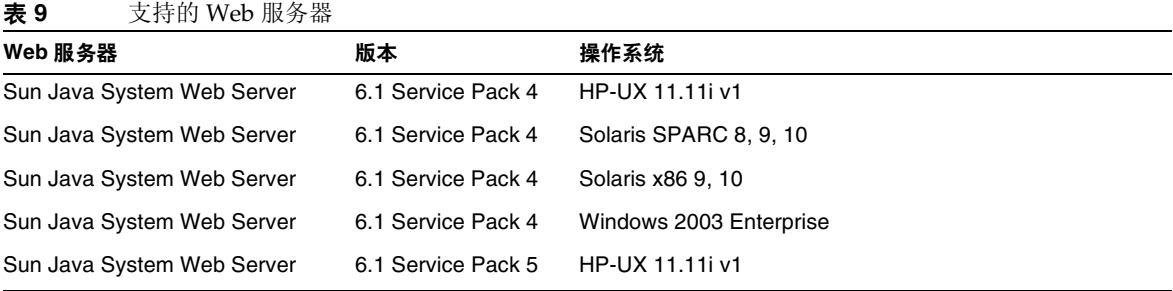

## <span id="page-12-1"></span>浏览器

本节列出了 Sun Java System Application Server Enterprise Edition 8.1 2005Q2 所支持的浏览器。

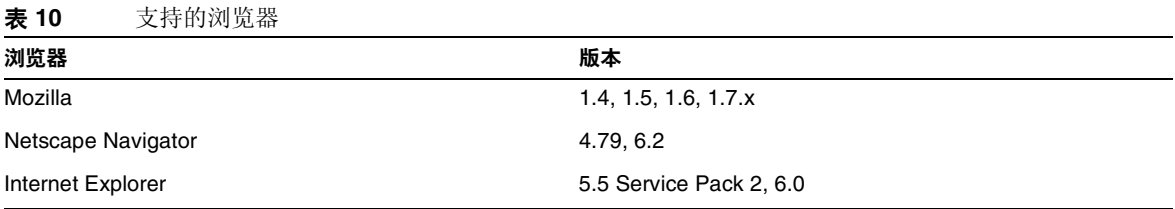

### <span id="page-13-0"></span>高可用性要求和限制

尽管 HP-UX 11.11i 不支持 HADB 服务器, 但支持 HADB 客户机。可以从以下位置下载 HADB 服务 器:

http://www.sun.com/download/sdl.jsp?2a1c7bbd=1。

在配置 Sun Java System Application Server 高可用性组件前,必须满足以下高可用性要求:

- 要与 Application Server 正常工作, HADB 需要的最小内存为 1 GB, 建议的内存为 2 GB 以 上。
- HADB 仅支持 IPv4。
- 必须将网络配置为可以进行 UDP 多址广播。
- 请勿将动态 IP 地址 (DHCP) 用于 create domain、 extend domain、 hadbm create 或 hadbm addnodes 命令中所使用的主机。

## HADB 文件系统支持

如果您要将 HADB 配置为使用以下文件系统之一, 则需考虑几个重要事项:

- **ext2** 和 **ext3** 对于 Red Hat Application Server 3.0,HADB 支持 ext2 和 ext3 文件系统。对 于 Red Hat Application Server 2.1, HADB 仅支持 ext2 文件系统。
- **Veritas** 在 Solaris 平台上使用 Veritas File System 时,将向历史文件写入消息 "警告: 直 接磁盘 I/O 映射失败"。此消息指出:HADB 无法打开用于数据和日志设备的直接 I/O。直 接 I/O 可以减少写入磁盘页面的 CPU 耗时,从而提高性能。它还可以降低管理操作系统中 的被损坏数据页面的系统开销。

要将直接 I/O 与 Veritas File System 结合使用, 请使用以下方法之一:

- ❍ 在以选项 mincache=direct 进行安装的文件系统上创建数据和日志设备。此选项将应用 于该文件系统上创建的所有文件。有关详细信息,请参见命令 mount\_vxfs(1M)。
- 使用 Veritas Quick I/O 工具对文件系统的文件执行原始 I/O。有关详细信息,请参见 《VERITAS File System 4.0 Administrator's Guide for Solaris》。

请注意,尚未使用 Application Server 8.1 对这些配置进行测试。

有关使用 Application Server 8.1 软件安装和配置 HADB 的详细信息,请参阅 Sun Java System Application Server Enterprise Edition 8.1 Installation Guide。

### 升级高可用性数据库

#### 预升级任务 */* 数据迁移

用户应保留 HADB 历史文件、管理代理配置文件、日志文件、系统信息库以及安装路径以外的所有 数据设备。如果尚未这样做,应在升级前完成此操作。要移动管理系统信息库和配置文件,请执行 以下操作:

- **1.** 停止所有旧的管理代理,但继续运行 HADB 节点。
- **2.** 在每台主机上,将系统信息库目录移到新位置。
- **3.** 在每台主机中,将 dbconfig 目录复制到新位置。
- **4.** 在每台主机中,更新 mgt.cfg 文件,并为 dbconfig 和系统信息库目录设置正确的路径。
- **5.** 启动使用更新的 mgt.cfg 文件的管理代理。

#### 升级步骤

要从 HADB 4.4.x 版升级到 4.4.2-7 版, 请执行以下步骤:

- **1.** 根据需要执行上述的升级前任务。
- **2.** 在所有 HADB 主机上安装 HADB 4.4.2-7 (安装在不同于 HADB 4.4.x 的路径上, 例如 /opt/SUNWhadb/4.4.2-7)。
- **3.** 在 hadbm 客户机主机 (如果不是 HADB 主机的客户机主机)上安装 HADB 4.4.2-7。
- **4.** 停止所有 HADB 主机上运行的全部管理代理。
- **5.** 使用 HADB 4.4.2-7 软件运行具有旧配置文件的管理代理进程。在其余的步骤中,请使用新 版 bin 目录中的 hadbm 命令。
- **6.** 在管理域中注册该软件包 (由于默认的软件包名称为 V4.4,因此可能需要使用其他软件包 名称,以免与现有的同名软件包冲突):

hadbm registerpackage --packagepath=/opt/SUNWhadb/4.4.2-7 V4.4.2-7

- **7.** 执行 hadbm listpackages 命令并检查新的软件包是否已在域中注册。
- **8.** 使用新的 hadbm 4.4.2-7 版重新启动数据库。如果需要移动设备和历史文件,请运行联机升 级,并在同一操作中为设备和历史文件设置的新路径:

hadbm set packagename=V4.4.2-7,devicepath=new\_devpath,historypath=new\_histpath

**9.** 检查数据库是否处于 "正在运行"状态 (使用 hadbm status 命令),以及数据库运行是否正 常并可以为客户机事务提供服务。

**10.** 如果结果有效,随后就可以删除旧安装。在取消注册旧软件包之前,先从 ma 系统信息库中 删除对旧软件包的所有引用。否则, hadbm unregisterpackage 将失败,并显示错误消息 "软件包正在使用中"。伪重新配置操作 (例如 hadbm set connectiontrace=*same as previous value*)将删除对旧软件包的所有引用。现在,取消注册旧软件包:

hadbm unregisterpackage [--hosts=host-list] old pacakge name

**11.** 从文件系统中删除旧安装。

#### 测试升级

在 Solaris 上,要测试升级是否成功,请检查是否已正确执行升级:

**1.** 确保运行的进程使用了新的二进制。在所有 HADB 节点上检查以下路径:

new path/bin/ma -v new path/bin/hadbm -v

**2.** 检查数据库是否处于运行状态。以下命令将显示所有 HADB 节点都处于 "正在运行"状 态。

new path/bin/hadbm status -n

- **3.** 确保使用 HADB 的产品已将其指针更改为指向新的 HADB 路径。
- **4.** 使用 HADB 的产品可以运行自己的升级测试,以检验 HADB 升级是否有效。

联机升级后,如果新版本无法正常运行,请转回使用以前的 HADB 版本。但是,如果已对 管理代理系统信息库进行了更改,则可降级 HADB 本身,但新的管理代理必须继续运行。

#### 切换到 J2SE 1.4.2

Sun Java System Application Server 8.1 2005Q2 支持 J2SE 5.0 作为基础 JVM, 但是捆绑的 PointBase 数据库却不支持。如果要使用 Application Server 附带的 PointBase, 请下载并使用 I2SE 1.4.2 而不 是捆绑的 J2SE 5.0 IVM。要完成此操作,请执行以下步骤:

- **1.** 请从 <http://www.hp.com/products1/unix/java> 下载 J2SE 1.4.2 SDK (而非 JRE)并安装到系 统中 (如果尚未这样做)。
- **2.** 完全停止 Application Server。

您可以使用以下命令行:

*as-install*/bin/asadmin stop-domain

或管理控制台 GUI:

- **a.** 单击 "Application Server" 节点。
- **b.** 单击 "停止实例"。
- **3.** 编辑 *install\_dir*/confiq/asenv.conf 文件(在 Windows 上为 asenv.bat),将 AS\_JAVA 的值 更改为指向 J2SE 1.4.2 主目录:
- **4.** 编辑 *as-install*/samples/common.properties 文件,将以 "com.sun.aas.javaRoot..." 开头的 行更改为引用 J2SE 1.4.2 主目录。
- **5.** 重新启动 Application Server。

*as-install*/bin/asadmin start-domain

## <span id="page-16-0"></span>其他要求

安装 Sun Java System Application Server 软件之前,必须满足以下额外的要求。

- 可用空间:您的临时目录应至少具有 700 MB 的可用空间以便安装 Sun Java System Application Server, 以及 250 MB 的可用空间以便安装 SDK。
- 使用卸载程序: 如果要从系统中删除 Application Server, 必须使用此软件中包含的卸载程 序。如果尝试使用其他方法,则在试图重新安装同一版本或安装新版本时将出现问题。
- 可用端口:您必须具有七个未使用的可用端口。
	- ❍ 安装程序自动检测正在使用的端口,并建议将当前未使用的端口用作默认设置。默认情 况下,初始默认端口为 (如果未使用):
		- ◗ HTTP 实例 8,080。
		- $JMS = 7,676$
		- $IIOP = 3,700$ .
		- $\cdot$  HTTP SSL  $-8,181$ .
		- $IIOP\_SSL 3,820$ .
		- $\cdot$  IIOP MUTUALAUTH  $-$  3,920.
		- $IMX$  ADMIN  $8,686$ .

如果这些默认端口号正在使用,安装程序将从动态端口范围内指定一个随机端口号 (请 注意,它不一定是下一个可用的端口号)。

- 启动先前安装的服务器:除非要更换先前安装的服务器,否则请在开始 Sun Java System Application Server 8.1 安装进程之前先启动此服务器。这样,安装程序才能检测到已使用的 端口,从而避免再分配它们用于其他用途。
- 关闭防火墙: 在安装 Sun Java System Application Server 软件之前必须先关闭所有防火墙 软件, 这是因为某些防火墙软件在默认情况下会禁用所有端口。安装程序必须能够准确确定 哪些端口可用。

有关兼容性的详细信息,请参见位于以下站点的 Upgrade and Migration Guide:

<http://docs.sun.com/app/docs/doc/819-2559>

## <span id="page-17-0"></span>安装说明

有关所需修补程序的信息和安装信息,请参见以下部分:

## 所需的修补程序信息

下表提供了校正修补程序的编号和最低版本。本部分提及的所有修补程序都是升级所需的最低版本。 自本文档发布以来可能已经发布了新版本的修补程序。将在修补程序末尾使用不同的版本号来表示 较新版本。例如: 123456-04 是比 123456-02 更新的版本,但它们具有相同的修补程序 ID。有关特殊 说明,请参阅所列出的每个修补程序的 README 文件。

要访问这些修补程序,请转至 <http://sunsolve.sun.com>。

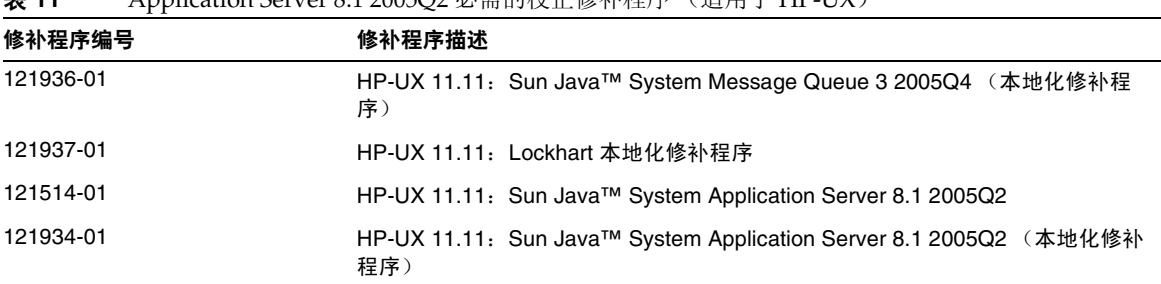

表 **11** Application Server 8.1 2005Q2 必需的校正修补程序 (适用于 HP-UX)

有关 Application Server 从 JES3 升级到 JES4 的过程的详细信息,请参阅位于 <http://docs.sun.com/app/docs/doc/819-4460> 的 《Sun Java Enterprise System 2005Q4 Upgrade Guide for HP-UX》。

## <span id="page-17-1"></span>文档说明

除了本发行说明以外, Application Server 产品还包含一套完整的文档, 可以在以下位置找到:

<http://docs.sun.com/app/docs/coll/1310.1> 和 <http://docs.sun.com/app/docs/coll/1386.1> 下表总结了包含在 Application Server 核心应用程序文档集中的文档。

表 **12** 本文档集中的文档

| 书名                                               | 说明                                                                                                    |
|--------------------------------------------------|----------------------------------------------------------------------------------------------------|
| 发行说明                                             | 软件和文档的最新信息。其中包括以表格形式对所支持的硬件、操作系统、 JDK 和<br>JDBC/RDBMS 所做的全面概述。                                                                                                    |
| 快速入门指南                                           | 如何开始使用 Sun Java System Application Server 产品。                                                                                                    |
| 安装指南                                             | 安装 Sun Java System Application Server 软件及其组件。                                                                                                    |
| 部署规划指南                                           | 评估系统需求和企业状况,确保以最适合您的环境的方式部署 Sun Java System<br>Application Server。此外还介绍了部署应用服务器时应该注意的常见问题。                                                                                                    |
| Developer'S Guide                                | 创建和实现要在 Sun Java System Application Server 上运行的 Java™ 2 Platform,<br>Enterprise Edition (J2EE™ 平台) 应用程序, 这些应用程序遵循针对 J2EE 组件和<br>API 的开放式 Java 标准模型。其中包括有关开发者工具、安全性、汇编、部署、调<br>试和创建生命周期模块的一般信息。 |
| J2EE 1.4 Tutorial                                | 使用 J2EE 1.4 平台技术和 API 开发 J2EE 应用程序,并将这些应用程序部署到 Sun<br>Java System Application Server.                                                                                                    |
| 管理指南                                             | 从管理控制台配置、管理和部署 Sun Java System Application Server 子系统和组<br>件。                                                                                                    |
| High Availability<br><b>Administration Guide</b> | 有关高可用性数据库的安装后配置和管理说明。                                                                                                    |
| <b>Administration Reference</b>                  | 编辑 Sun Java System Application Server 配置文件 domain.xml。                                                                                                    |
| Upgrade and Migration<br>Guide                   | 将应用程序移植到新的 Sun Java System Application Server 编程模型,特别是从<br>Application Server 6.x 和 7 进行移植。该指南还介绍了可导致与产品规范不兼容的相<br>邻产品版本和配置选项之间的差异。                                                            |
| Performance Tuning Guide                         | 调优 Sun Java System Application Server 以提高性能。                                                                                                    |
| <b>Troubleshooting Guide</b>                     | 解决 Sun Java System Application Server 问题。                                                                                                    |
| Error Message Reference                          | 解决 Sun Java System Application Server 错误消息。                                                                                                    |
| Reference Manual                                 | 适用于 Sun Java System Application Server 的实用命令 (以手册页样式编写)。其<br>中包括 asadmin 命今行界面。                                                                                                    |

## <span id="page-18-0"></span>为残疾人士提供的辅助功能

欲获得自本介质发行以来所发布的辅助功能,请联系 Sun 索取有关 "Section 508" 法规符合性的产品 评估文档,以便确定哪些版本最适合部署辅助功能解决方案。可通过以下网址获取应用程序的更新 版本: <http://sun.com/software/javaenterprisesystem/get.html>。

有关 Sun 在辅助功能方面所做出的努力,请访问 <http://sun.com/access>。

# <span id="page-19-0"></span>已知问题和限制

本节介绍了 Sun Java System Application Server Enterprise Edition 8.1 2005Q2 (适用于 HP-UX) 的已知问题和限制。本节包括以下主题:

- [启动](#page-19-1)
- [卸载](#page-20-1)

## <span id="page-19-1"></span>启动

#### **Sun ONE Application Server 8.1** 仅支持 **Sun ONE Web Server** 负载平衡器 **(6257606)**

Application Server 负载平衡器不支持 Apache Web Server, 因此在 Application Server 配置期间用 户需要选择 Sun ONE Web Server。

#### 解决方法

无。

#### 运行负载平衡器 **/** 幂等测试时,发生数字格式异常 **(6299849)**

从 Java Enterprise System 3 安装 Sun Java System Appserver 8.1EE,并设置 SIFT 群集环境。部署 71/Apps/Loadbalancer/Infinite/infinite.war 并指定 context root /infinite/infiniteLoopServlet?no-of-loops=20。现在如果尝试使用其上下文根路径 (例如 http://hostname.domainname:80/infinite/infiniteLoopServlet?no-of-loops=20)访问 Web Server, 则在解析循环计数时,将抛出 NumberFormatException。

#### 解决方法

- **1.** 部署 loadbalancer/idempotent war 文件。
- **2.** 在 loadbalancer.xml 中使用上下文根路径创建以下条目

<web-module context-root="/infinite" enabled="true" disable-timeout-in-minutes="60" error-url="">

<idempotent-url-pattern url-pattern="/SessionExample\*" no-of-retries="-1"/>

</web-module>

- **3.** 重新启动 Web Server
- **4.** 访问 <http://DAS-hostname.domainname:8080/infinite>
- **5.** 输入值 20 并提交。
- **6.** 获得结果值。

#### **Application Server** 与用于生成随机数的 **KRNG11i** 修补程序发生冲突 **(6319336)**

如果计算机中安装了系统修补程序 KRNG11i,则域启动将失败。

swlist | grep KRNG11i

如果查看 /var/opt/sun/appserver/domain/domain1/logs/server.log 文件, 您将看到与 SecureRandom.setSeed 相关的异常,导致该异常的原因为: java.io.IOException: 无此类设备 (错 误号:19)

#### 解决方法

移动以下文件:

mv /dev/random /dev/random.mv

mv /dev/urandom /dev/urandom.mv

然后创建并启动域,便可以顺利执行。

## <span id="page-20-1"></span>卸载

#### 完全卸载 **Java Enterprise System** 期间,并不删除 **Application Server** 文件夹 **(6229908)**

卸载 Java Enterprise System 3 的所有组件时,并不会删除 Application Server 文件夹。

#### 解决方法

用户需要在卸载后手动删除 /opt/sun/appserver 目录,前提是此目录中没有任何与节点代理或实例 相关的数据。

# <span id="page-20-0"></span>可再分发的文件

Sun Java System Application Server Enterprise Edition 8.1 不包含任何可再分发的文件。

# <span id="page-21-0"></span>如何报告问题和提供反馈

使用以下资源处理使用 Application Server 产品时可能遇到的问题:

• J2EE-INTEREST 列表:有关 J2EE 问题的邮件列表。

<http://archives.java.sun.com/archives/j2ee-interest.html>

• Java Developer Connection 的错误数据库:要查看错误或提交错误,请使用 Java Developer Connection 的 Bug Parade (错误展示)。

[http://developer.java.sun.com/servlet/SessionServlet?url=/developer/bugParade/ind](http://developer.java.sun.com/servlet/SessionServlet?url=/developer/bugParade/index.jshtml) [ex.jshtml](http://developer.java.sun.com/servlet/SessionServlet?url=/developer/bugParade/index.jshtml)

• Java 技术论坛:用来共享关于 Java 技术和编程技术的知识和问题的交互式留言板。在此使 用 J2EE SDK 论坛可以开展有关 Sun Java System Application Server 8 Platform Edition 产 品的讨论。

[http://forum.java.sun.com/](http://forum.java.sun.com)

## Sun 欢迎您提出意见

Sun 致力于提高其文档的质量,并十分乐意收到您的意见和建议。

为了共享您的意见,请访问 <http://docs.sun.com>,并单击 "Send Comments" (发送意见)。在联机 表单中,请提供文档标题和文件号码。文件号码是一个七位或九位的数字,可以在指南的标题页或 文档的顶部找到。

在您提出意见时,可能需要在表单中输入英文版书名和文件号码,本书的英文版文件号码和书名为: 819-4249,《Sun Java System Application Server Enterprise Edition Release Notes for HP-UX》。

# <span id="page-21-1"></span>其他 Sun 资源

可以在以下 Internet 位置找到有用的 Sun Java System 信息:

• Application Server 产品信息:

[http://www.sun.com/software/products/appsrvr\\_pe/index.xml](http://wwws.sun.com/software/products/appsrvr_pe/index.html)

• Java 开发者资源:

<http://developer.java.sun.com/>

• Java 2 Platform, Enterprise Edition (J2EE) 站点:

<http://java.sun.com/j2ee/>

• Application Server 产品文档:

<http://docs.sun.com/app/docs/coll/1310.1> 和 <http://docs.sun.com/app/docs/coll/1386.1>

• Sun Microsystems 产品文档:

<http://docs.sun.com/>

版权所有 © 2006 Sun Microsystems, Inc. 保留所有权利。

对于本文档中介绍的产品, Sun Microsystems, Inc. 对其所涉及的技术拥有相关的知识产权。需特别指出的是 (但不局限于 此),这些知识产权可能包含在 <http://www.sun.com/patents> 中列出的一项或多项美国专利,以及在美国和其他国家 / 地区申 请的一项或多项其他专利或待批专利。

#### SUN 专有 / 机密。

美国政府权利一商业软件。政府用户应遵循 Sun Microsystems, Inc. 的标准许可协议, 以及 FAR (Federal Acquisition Regulations, 即"联邦政府采购法规")的适用条款及其补充条款。

必须依据许可证条款使用。

本发行版可能包含由第三方开发的内容。

本产品的某些部分可能是从 Berkeley BSD 系统衍生出来的,并获得了加利福尼亚大学的许可。

Sun、Sun Microsystems、Sun 徽标、Java 和 Solaris 是 Sun Microsystems, Inc. 在美国和其他国家 / 地区的商标或注册商标。 所有的 SPARC 商标的使用均已获得许可, 它们是 SPARC International, Inc. 在美国和其他国家 / 地区的商标或注册商标。

其他 Sun 资源